# Promoción oferta del día con cuentra atrás

Módulo para PrestaShop v.1.4 o superior

Este módulo para PrestaShop le permitirá añadir una imagen promocional o banner como popup modal en la página de inicio de su tienda.

# Instalación del Módulo

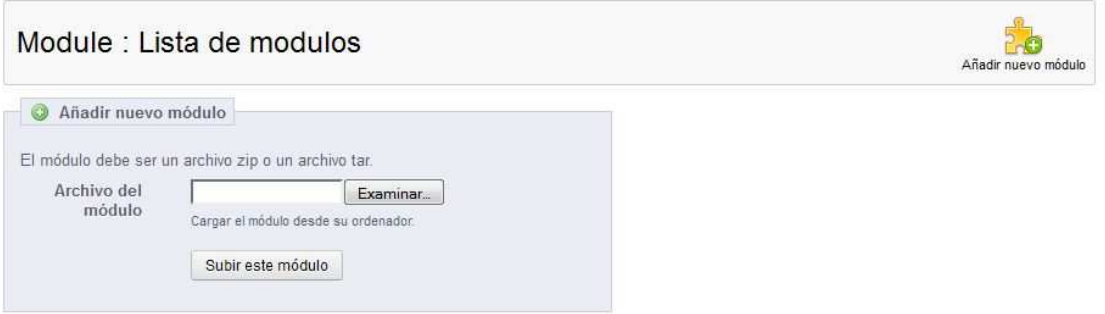

Para instalar el módulo debe dirigirse a la pestaña 'Módulos' del Back-Office de su Prestashop y seleccionar 'Añadir un módulo a partir de mi ordenador'. Se le abrirá una ventana donde debe seleccionar el archivo ZIP que usted ha descargado al comprar este producto y una vez seleccionado debe pulsar el botón 'Subir este módulo'.

## Configuración del módulo

#### Promoción oferta del día con cuentra atrás 1.4

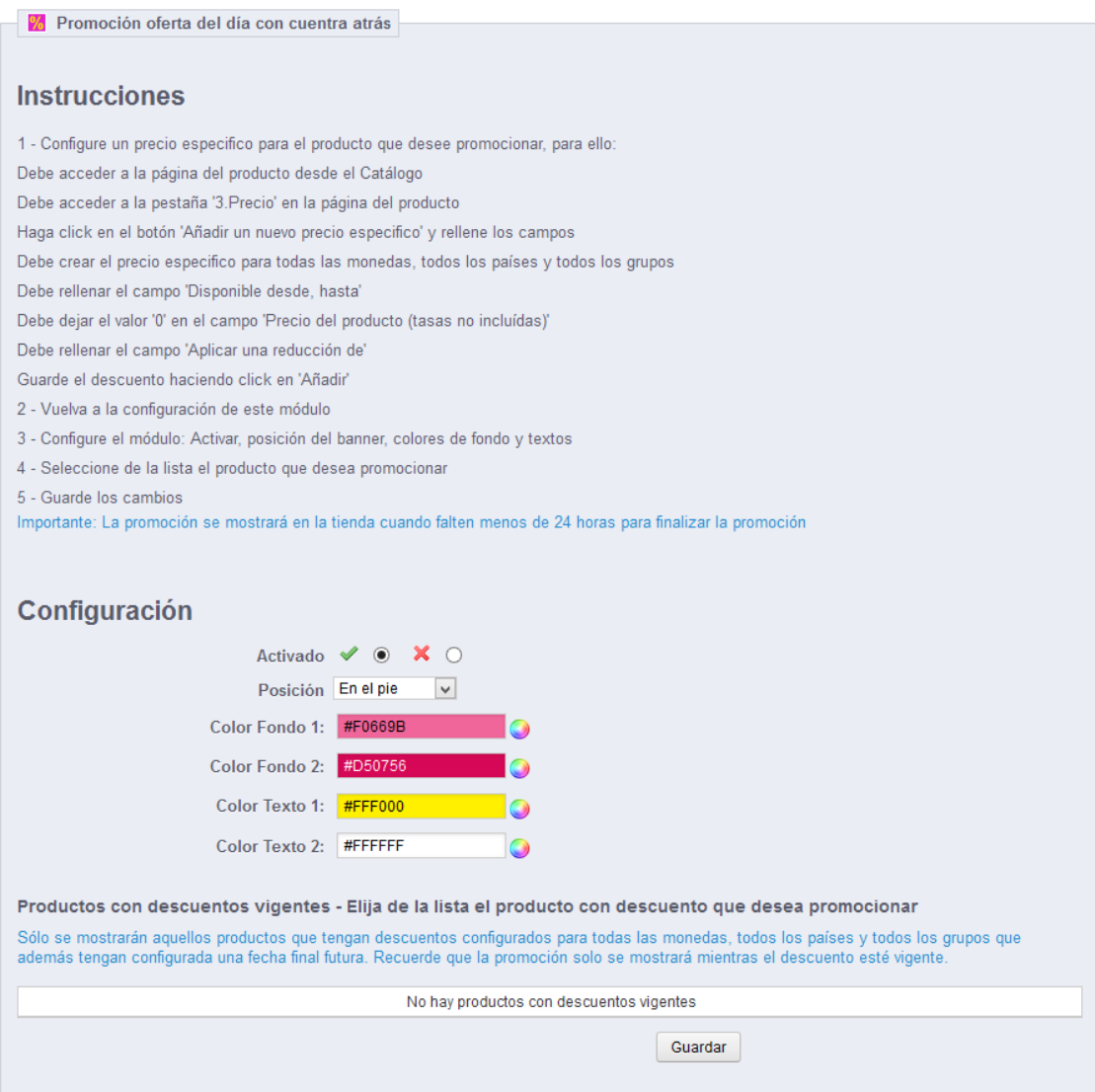

#### **Instrucciones**

• En esta sección de la configuración encontrará las instrucciones que debe seguir para crear un precio con descuento en un producto y como debe configurar el módulo para mostrar esta oferta flash en su tienda.

## Descripción de los campos de configuración

- Activado: Permite activar o desactivar la franja del descuento en la tienda.
- Posición: Posición en la que desea que aparezca la franja con el descuento.
- Colores franja: Selecciones los colores de fondo y textos de la franja de descuento.

#### Resultado

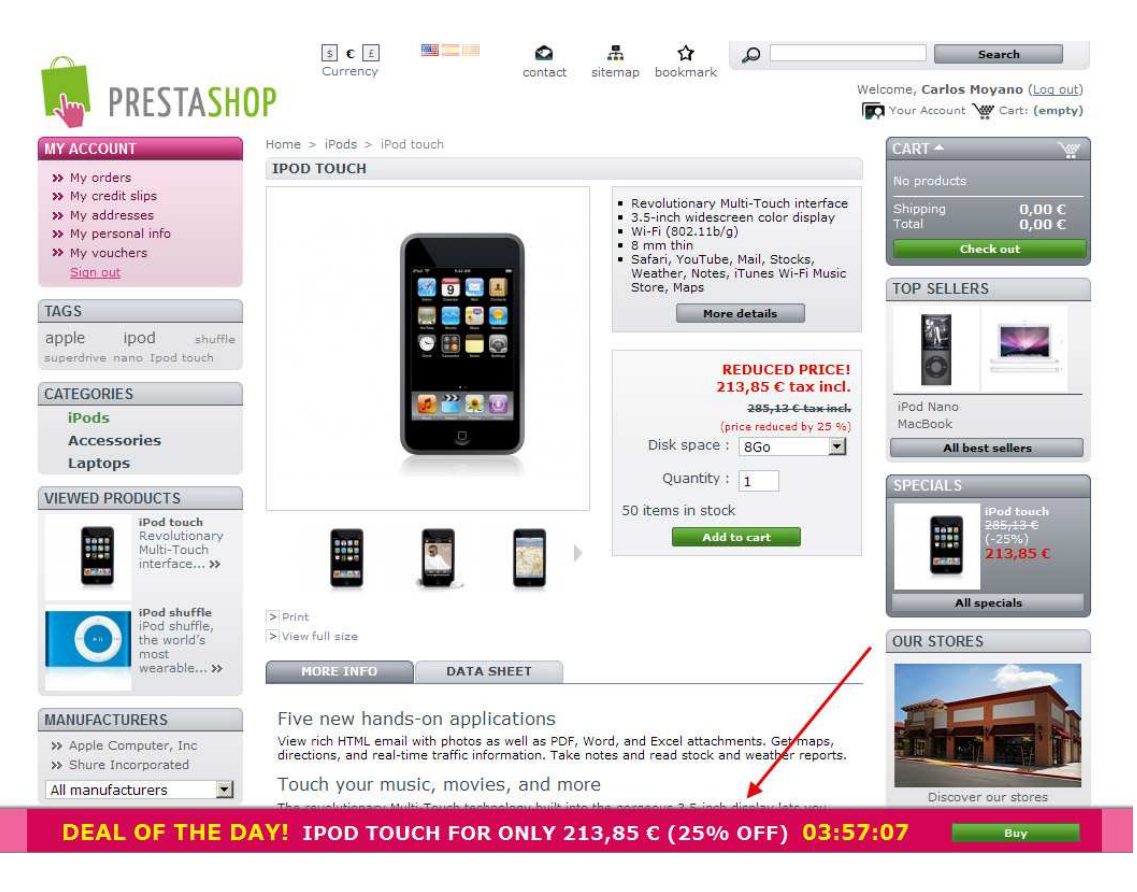

# Módulo desarrollado por OBSolutions España

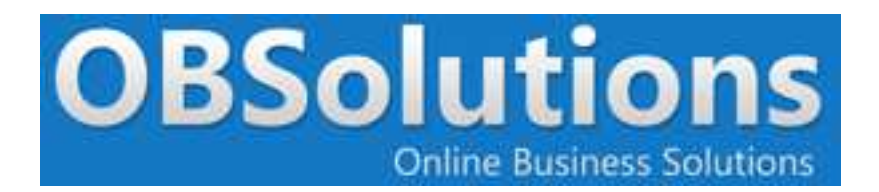

Web: http://www.obsolutions.es Tienda: http://moduleshop.obsolutions.es Twitter: Twitter.com/OBSolutions\_es Facebook: Facebook.com/OBSolutions.es Skype: obsolutions.es